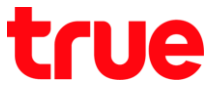

### **การเปิดใช้งาน 4G HD Voice (VoLTE) บน Samsung Galaxy S9+**

คู่มือนี้ใช้ได้กับ Samsung Galaxy S9+ และโทรศัพท์ Samsung รุ่นอื่นๆ ที่ใช้ Android 8 ขึ้นไป ที่รองรับบริการ 4G HD Voice (VoLTE)

1. หน้าจอหลัก แตะขอบด้านล่างแล้วลากขึ้นมาข้างบน 2. เลือก **การตั้งค่า (Settings)**

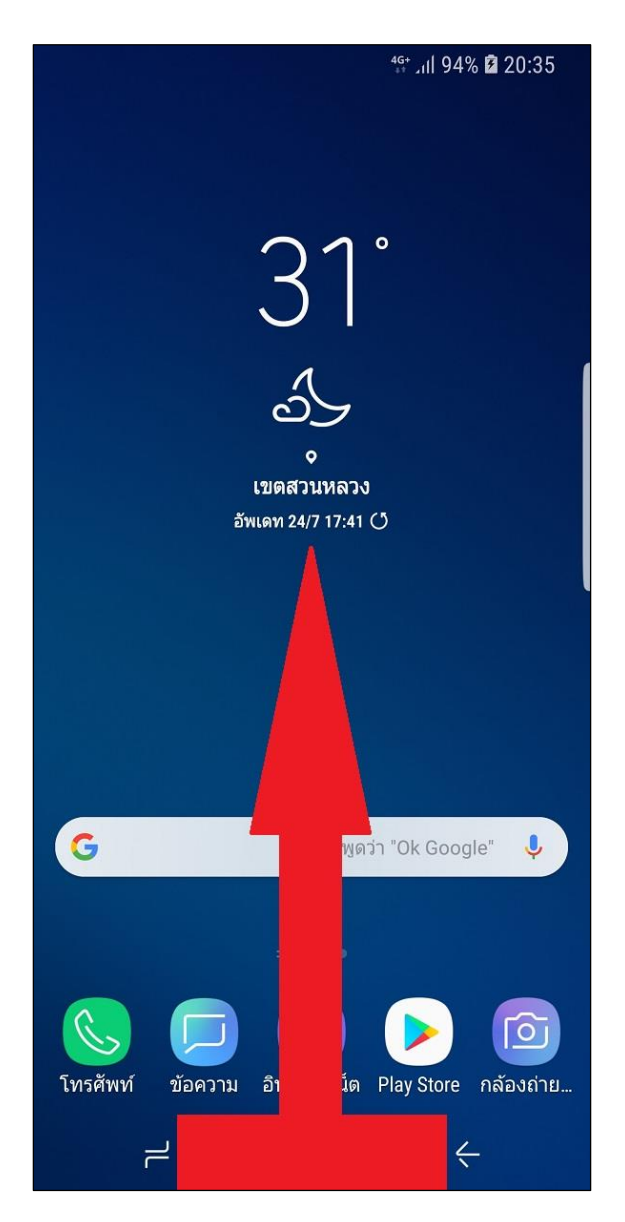

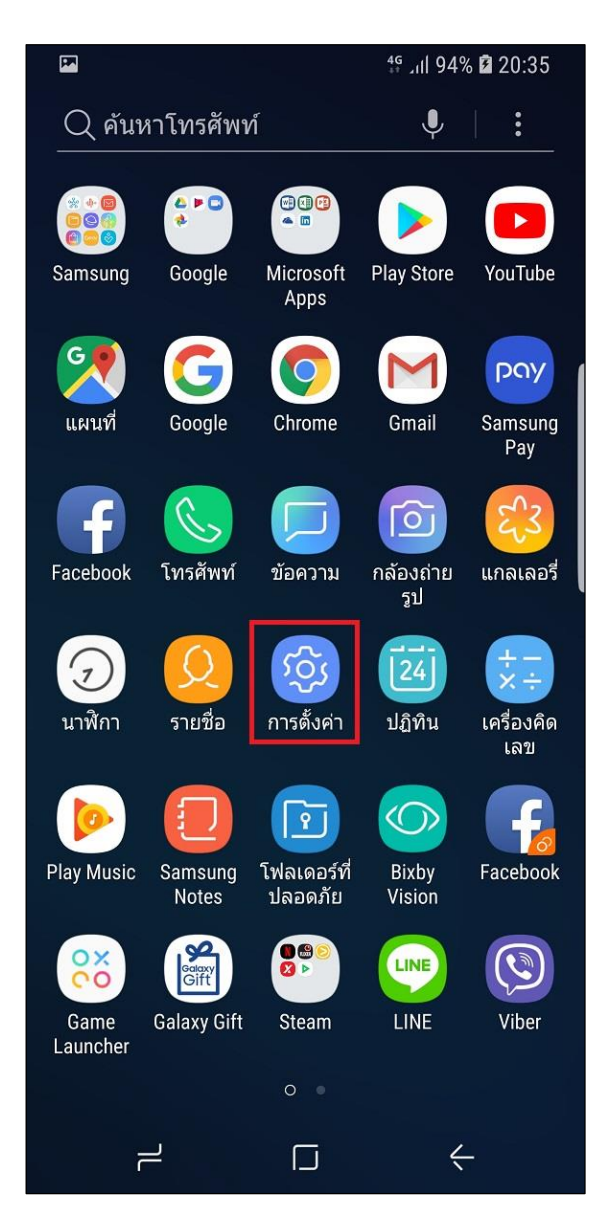

TRUE CORPORATION PUBLIC COMPANY LIMITED 18 TRUE TOWER, RATCHADAPHISEK ROAD, HUAI KHWANG, BANGKOK10310 THAILAND WWW.TRUECORP.CO.TH

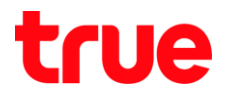

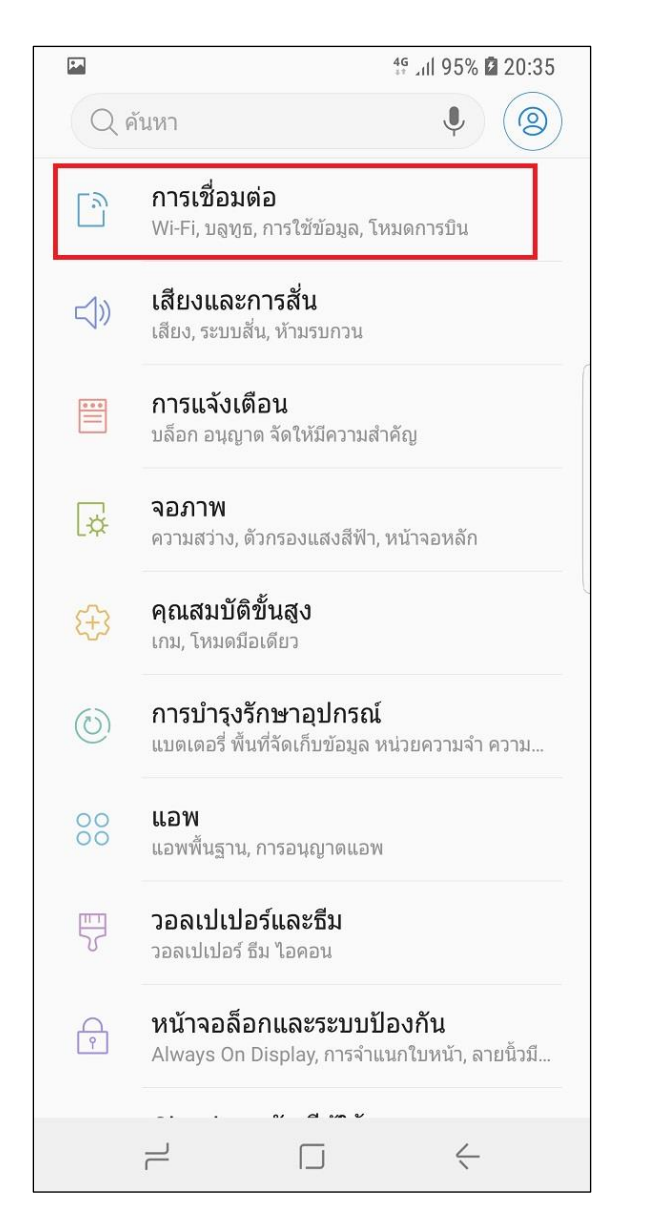

## 3. เลือก **การเชื่อมต่อ (Connections)** 4. เลือก **เครือข่ายมือถือ (Mobile networks)**

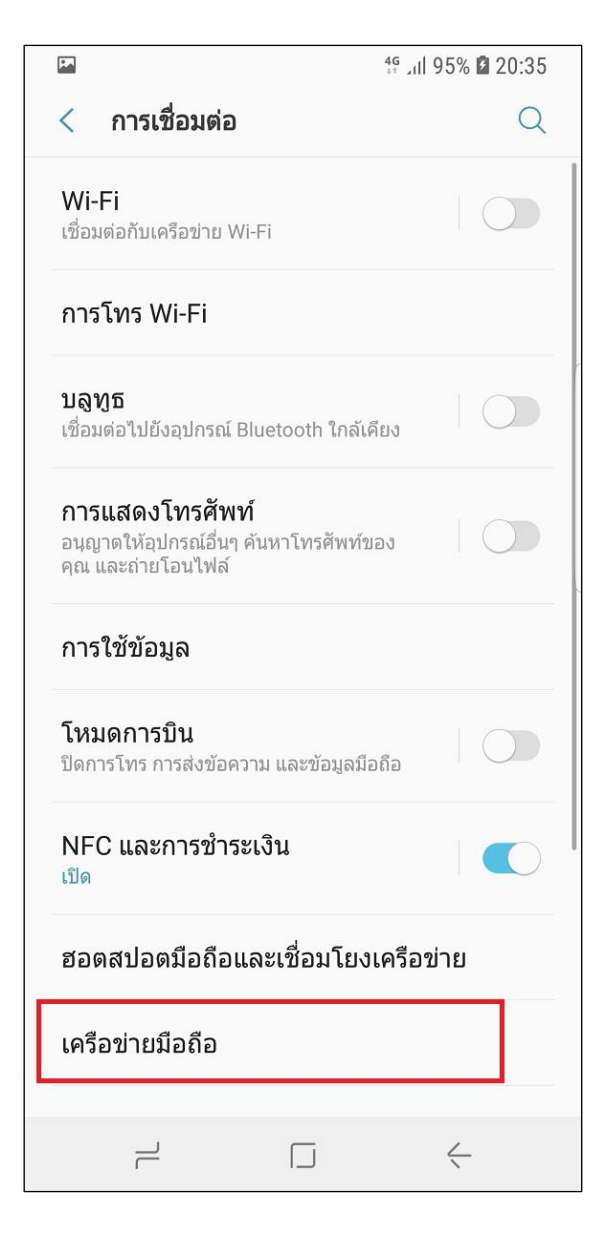

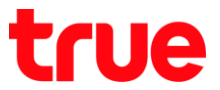

5. แตะเปิดใช้งานที่ **การโทร VoLTE SIM 1 (VoLTE calls SIM 1)**, กรณีใช้งาน 2 SIM จะมีเมนู**การโทร VoLTE** 

# **SIM 2 (VoLTE calls SIM 2)** เพิ่มมา

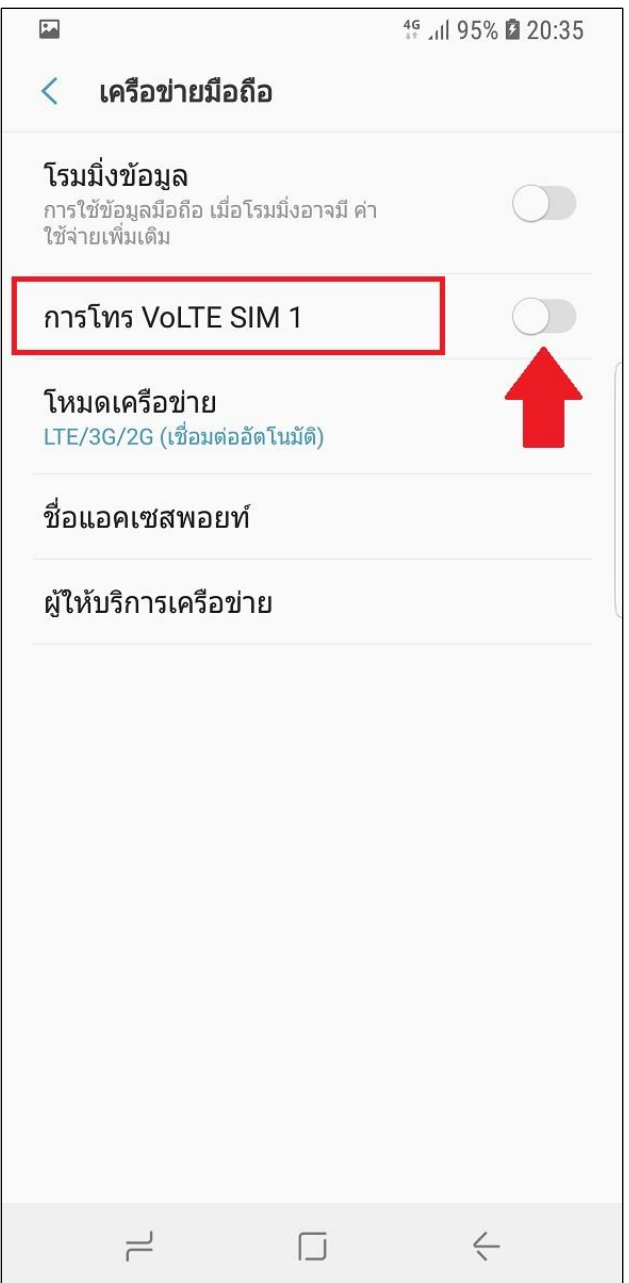

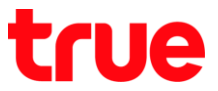

6. รอสักครู่ จะปรากฏสัญลักษณ์ **VoLTE1** บนมุมบนหน้าจอ กรณีใช้งาน SIM2 จะเป็นสัญลักษณ์ **VoLTE2** เท่านี้ก็พร้อมใช้งานการโทรผ่าน 4G (บริการ 4G HD Voice / VoLTE) แล้ว

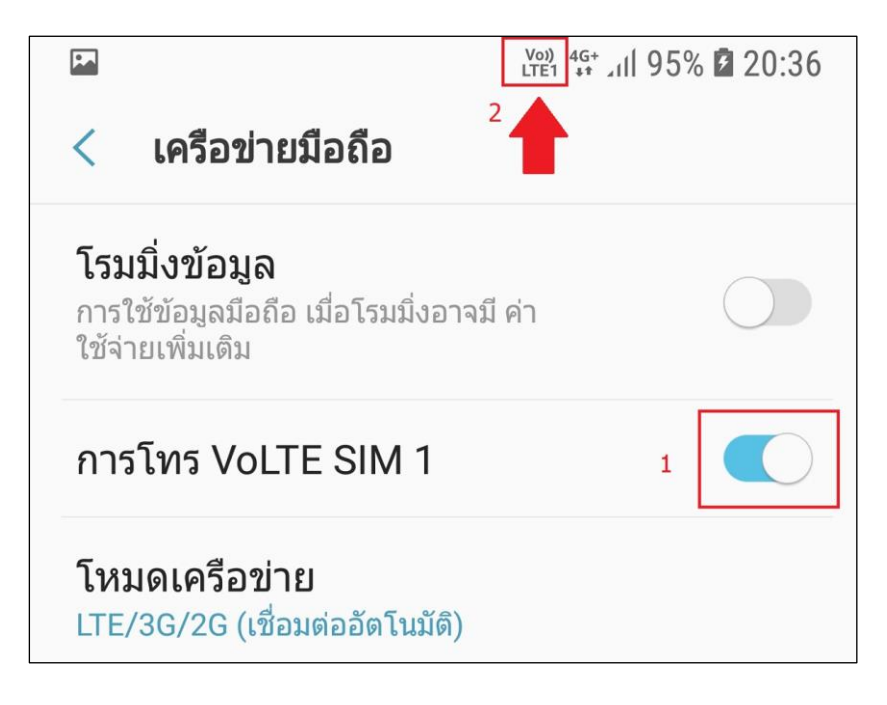

# **ข้อควรทราบในการใช้งาน 4G HD Voice หรือ VoLTE**

- จะต้องใช้งาน U-SIM ที่รองรับการใช้งาน 4G
- ตัวเครื่องจะต้องรองรับ VoLTE
- จะต้องเปิดบริการก่อนใช้งาน
- จะต้องอยู่ในพื้นที่ที่สามารถใช้งาน 4G HD Voice หรือ VoLTE ได้